## 重庆工业职业技术学院

## 办公云空间文档收集使用手册

文档收集主要是为了满足向多名用户发起收集文档的场景。

用户向其他人发起收集任务,被收集者收到通知后可以按照任务 要求,上传文件完成任务。例如要求各个二级单位上报文件的场景。

## 一、发起方创建文档收集

方法 1: 进入办公云空间-->工作中心-->文档收集-->新建收 集任务。

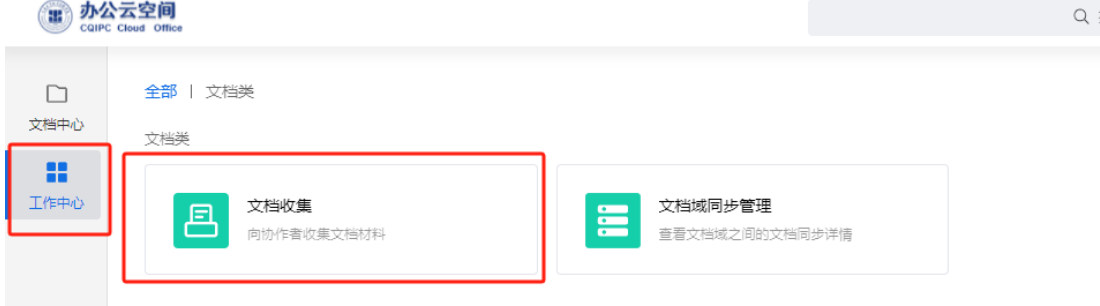

方法 2: 进入办公云空间-->新建一个收集文件夹-->右键选择 文件夹-->选择文档收集-->新建任务。

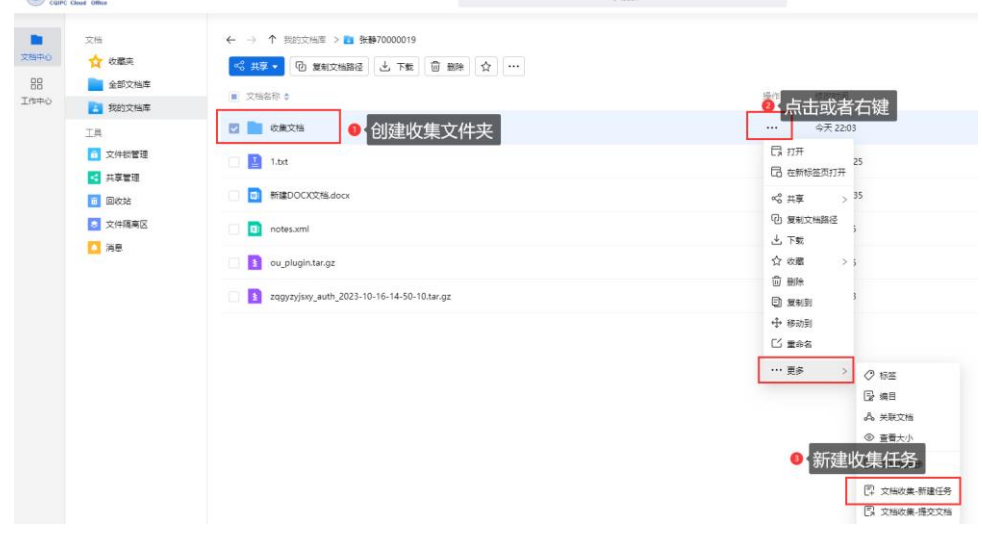

查看收集情况:进入办公云空间-->工作中心-->文档收集。

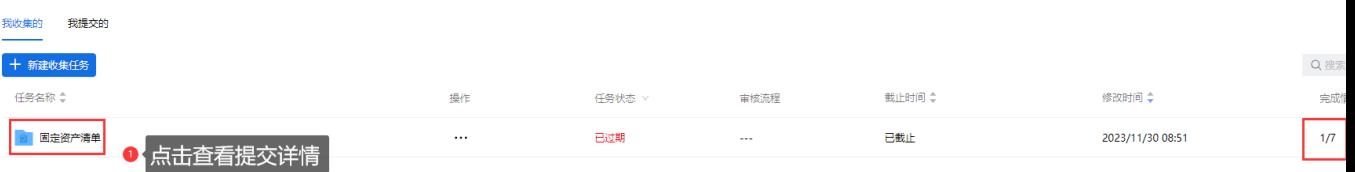

## 二、接受方提交文档

方法 1: 进入办公云空间-->工作中心-->文档收集-->我提交 的-->立即提交,可在电脑本地上传或者选择文档库中的文件进行提 交。

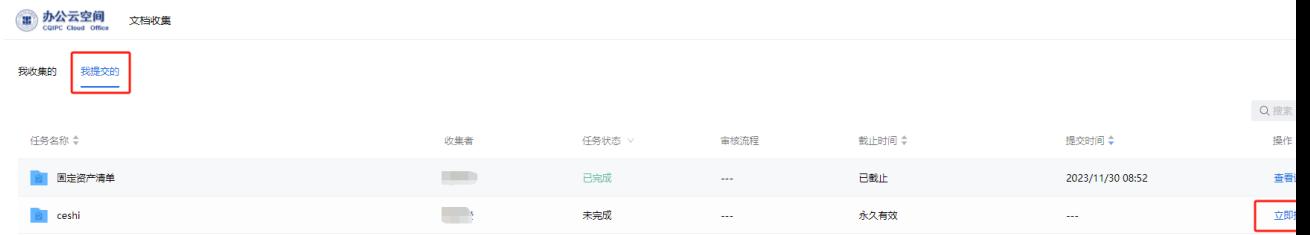

方法 2: 进入办公云空间-->选择需要提交的文件或文件夹--> 右键选择"文档收集-提交文档"。

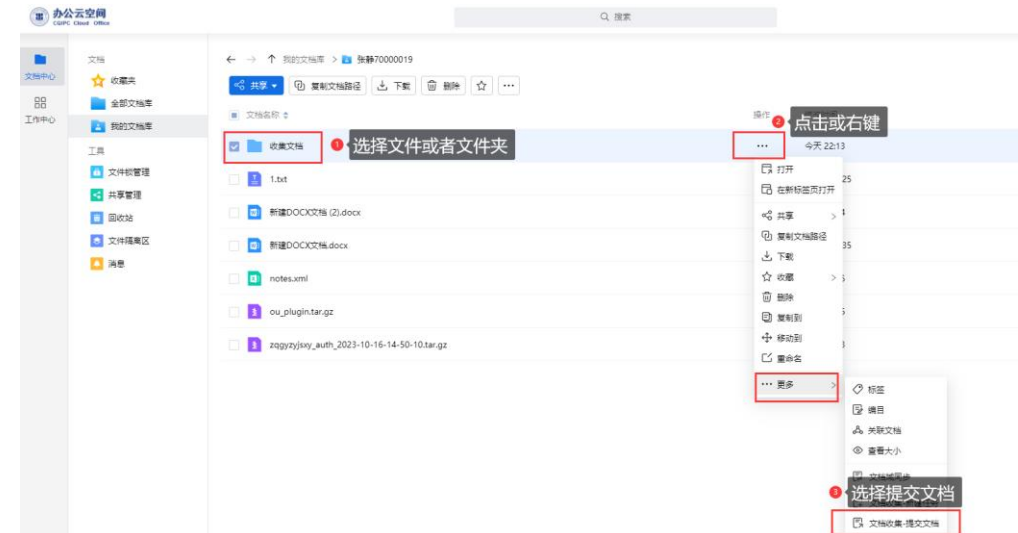

在弹出页面选择对应的收集任务,可填写说明后点击确定即可提 交。

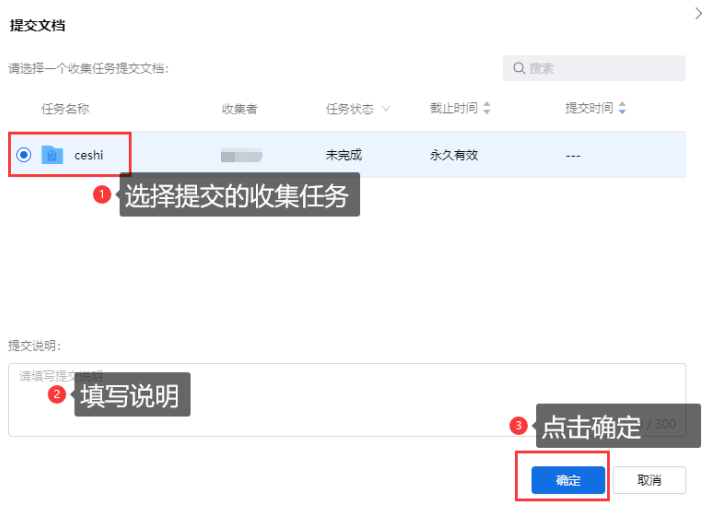